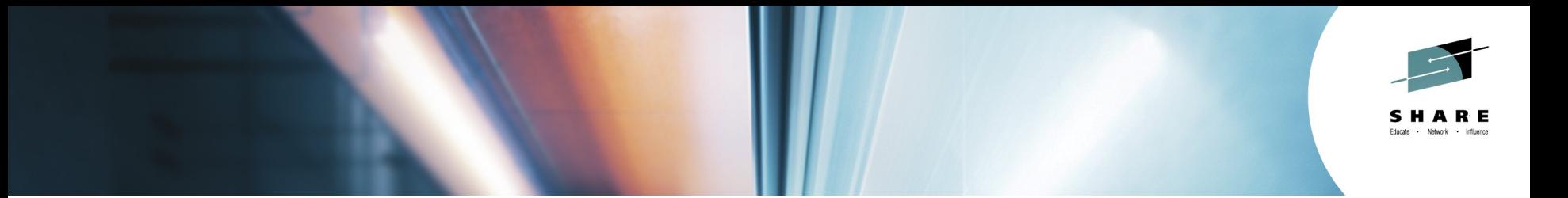

## **How IBM Can Identify z/OS Networking Issues without tracing**

**Ernie Gilman IBM**

## **August 6th, 2014 Session 16084**

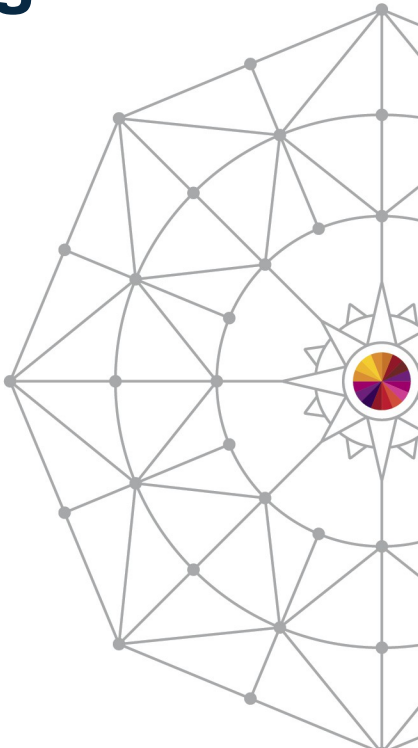

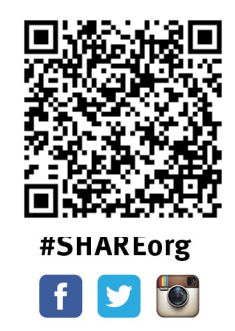

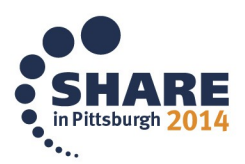

Copyright (c) 2014 by SHARE Inc. (c) 3 Subsequently there otherwise noted, this work is licensed under

## **Abstract**

- 
- → Running traces has become an essential tool in resolving networking issues on z.
- $\rightarrow$  To reduce the need of running traces,  $z/OS$ Communication Server created the Network Management Interface (NMI) to give management tools **high-speed, low-overhead access to networking information**, needed to isolate networking issues.
- → This session will provide examples of how IBM's OMEGAMON for Mainframe Networks (MFN) leverages the NMI to help networking experts **reduce the need to run traces by as much as 90%.**

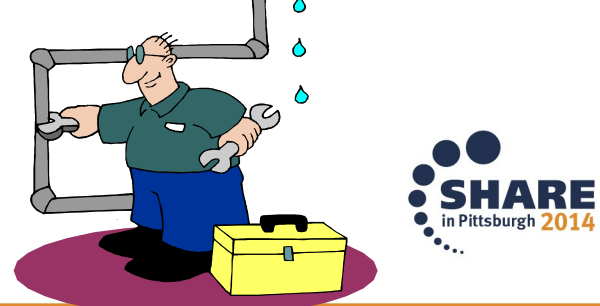

#### **Agenda**

- **Overview of how OMEGAMON leverages NMI** 
	- New Enterprise Views in e3270ui and TEP GUI
- **Enterprise Application Health**
- **Enterprise Connection Health**
- **Historical baselines**
- **Finding a resource**
- **FTP Sessions and Transfer Issues**
- **OSA Express**
- **· IPSEC**

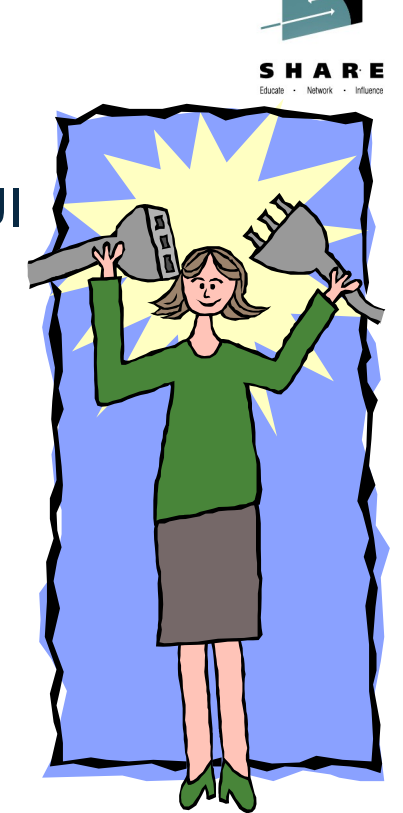

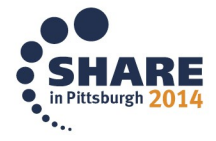

#### **Networking problem indicators**

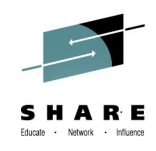

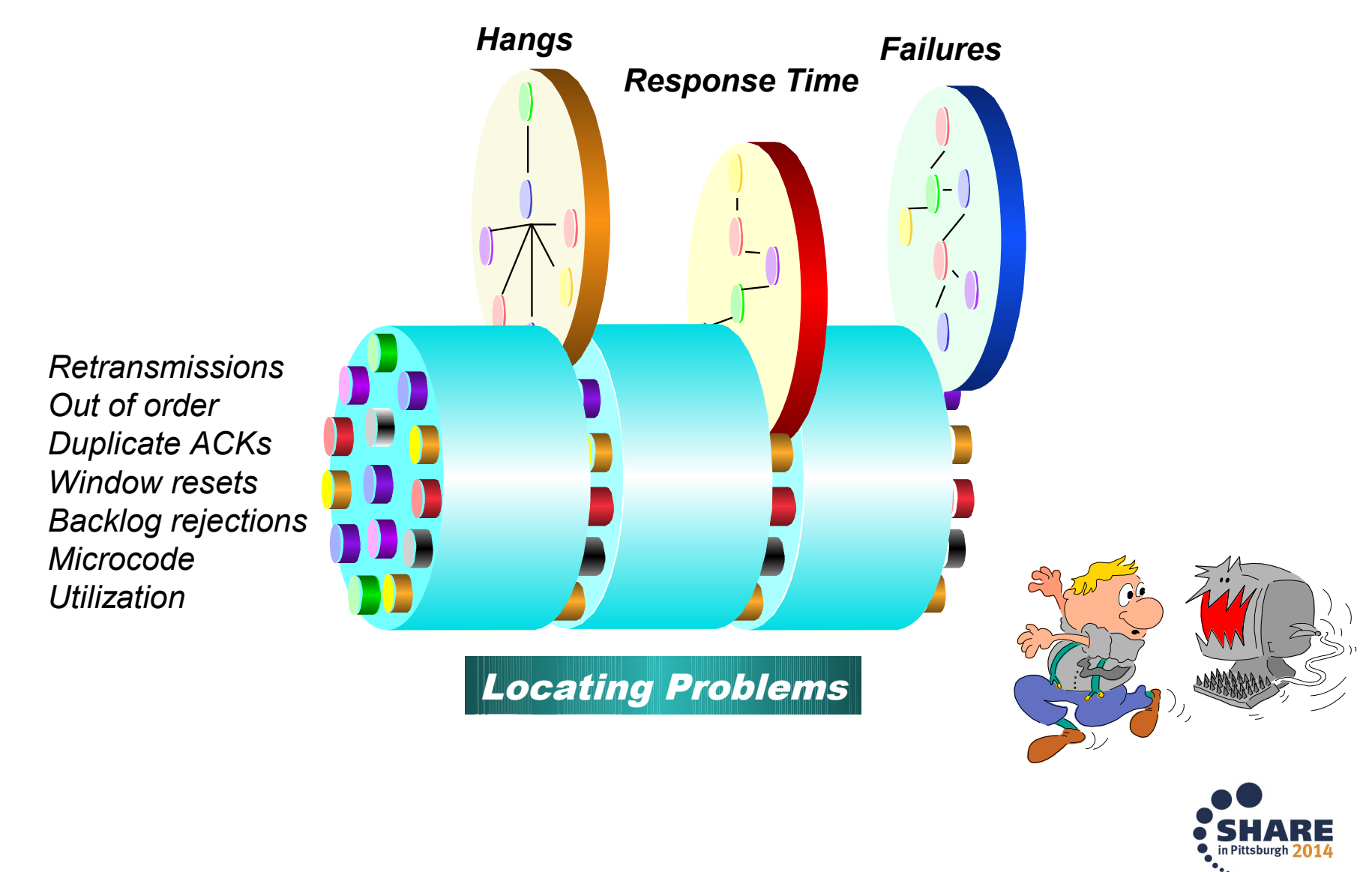

## **Key Points to Reducing the Need for Traces**

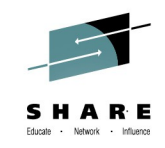

- 1.Access to z/OS Communications Server data  $\checkmark$ High speed, Low overhead access to networking data Management tools have access through the **NMI<sup>1</sup>** API
- 2.OMEGAMON for Mainframe Networks leverages **NMI<sup>1</sup>**  $\checkmark$  Proactive with Alerting
	- Enterprise Networking Health Views
	- Wildcard FIND Connections, TN3270 and FTPs
	- History provides trending and eliminates recreates

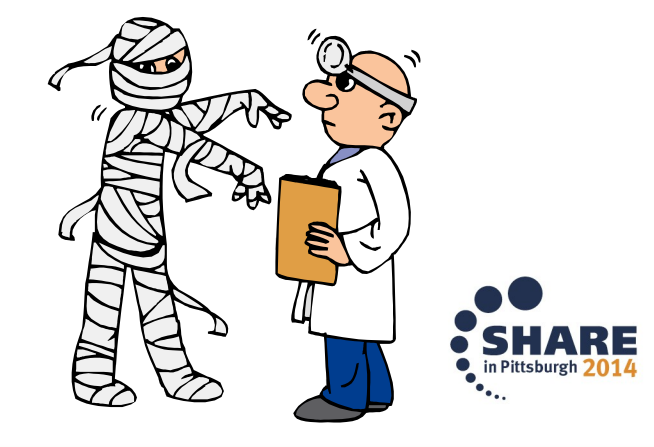

**NMI<sup>1</sup>** = *Network Management Interface* 

#### **z/OS Communications Server Monitoring Overview**

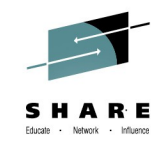

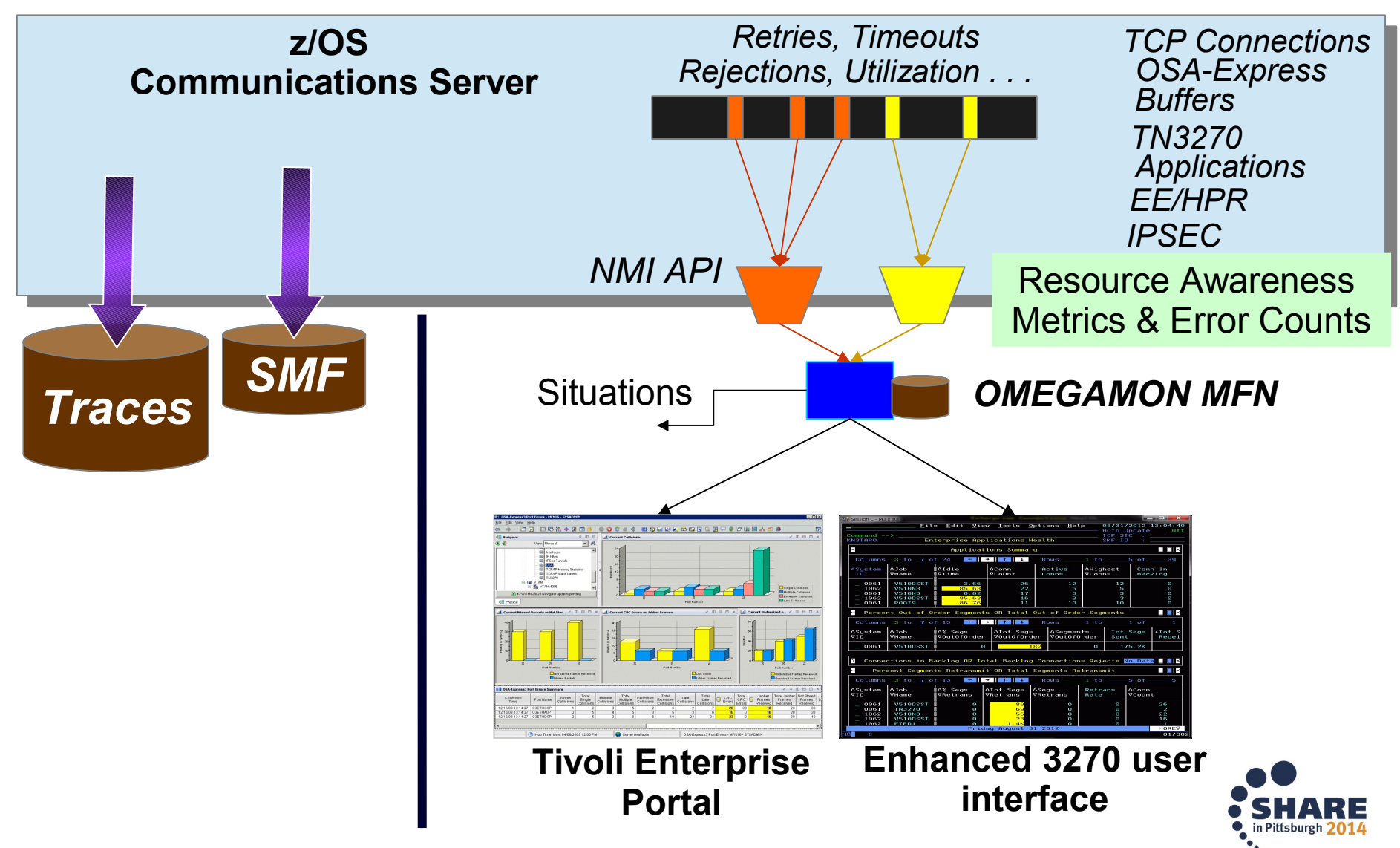

### **Enterprise Application Health**

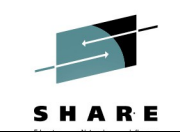

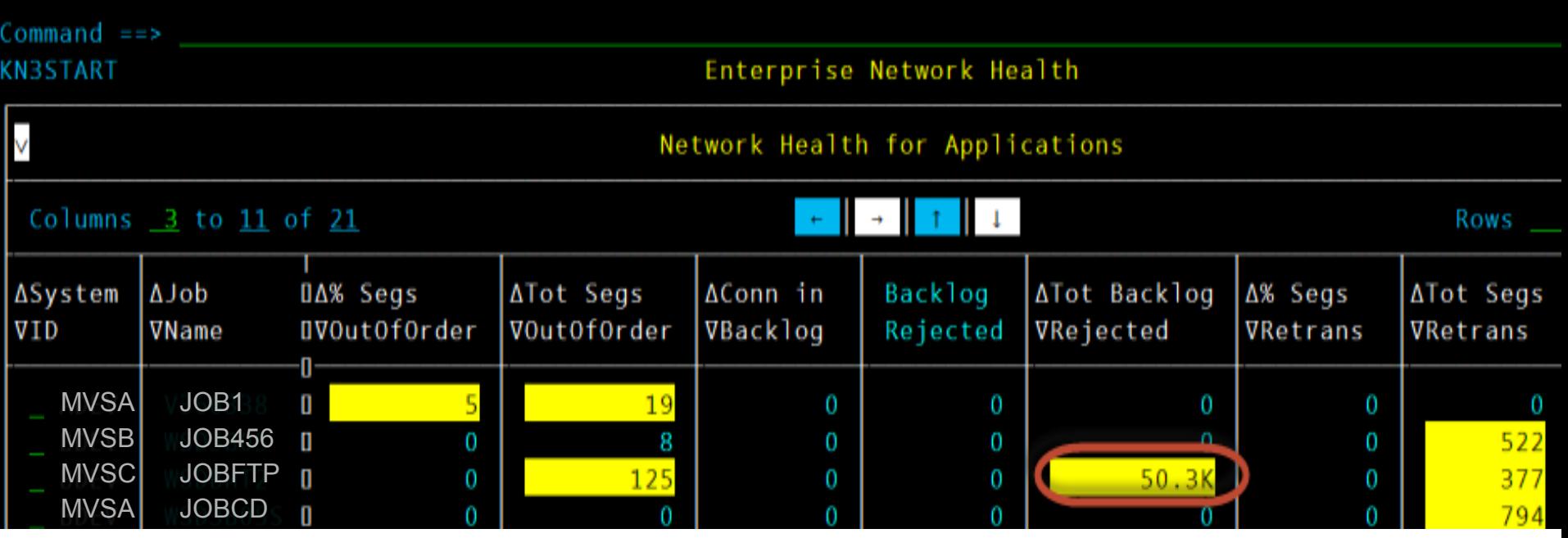

List applications that may be impacted by networking issues

- Out of order segments
- **Backlog connections rejected**
- Segments retransmitted
- Datagrams Discarded
- Number of connections and Idle Time

# **Backlog Connection Rejections**

## **Overview**

Connection Rejections Exceeds Backlog Limit  $\checkmark$  Need to retry logon ◆ Excessive overhead  $\checkmark$  Backlog limit too low ◆ Application can override

**Total Backlog** Backlod **Backlog Connections** Backlog А **Connections** Connections Rejected Limit Rejected Rejected Time Stamp 2 08/18/11 14:54:40 0 6 10 0 0 **50.3K**2 0 08/18/11 14:11:03 10 0 7 08/20/11 10:05:35 2 0. 6 08/18/11 14:35:27

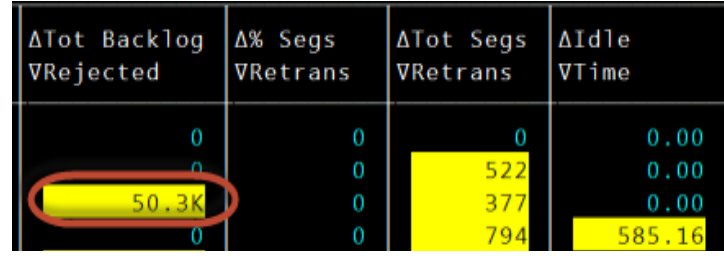

#### **Results:**

E3270ui or TEP: Network Health for Applications

**Most common unknown issue**

- **Applications will not be notified**
- **No Message from Comm Server**

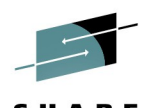

#### **Backlog Connections Rejected History example**

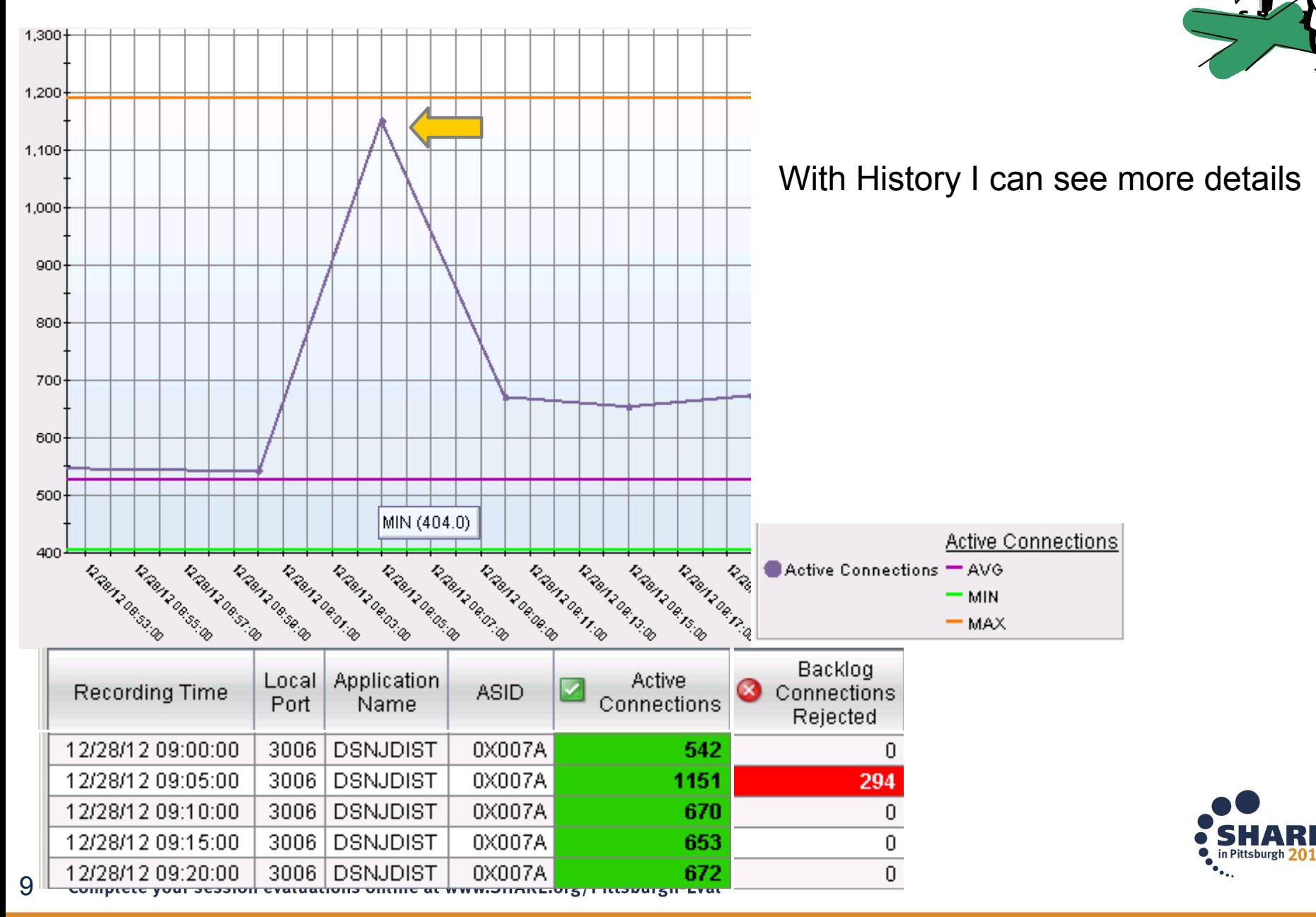

#### **Enterprise Connections Health**

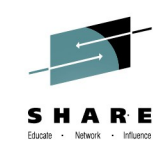

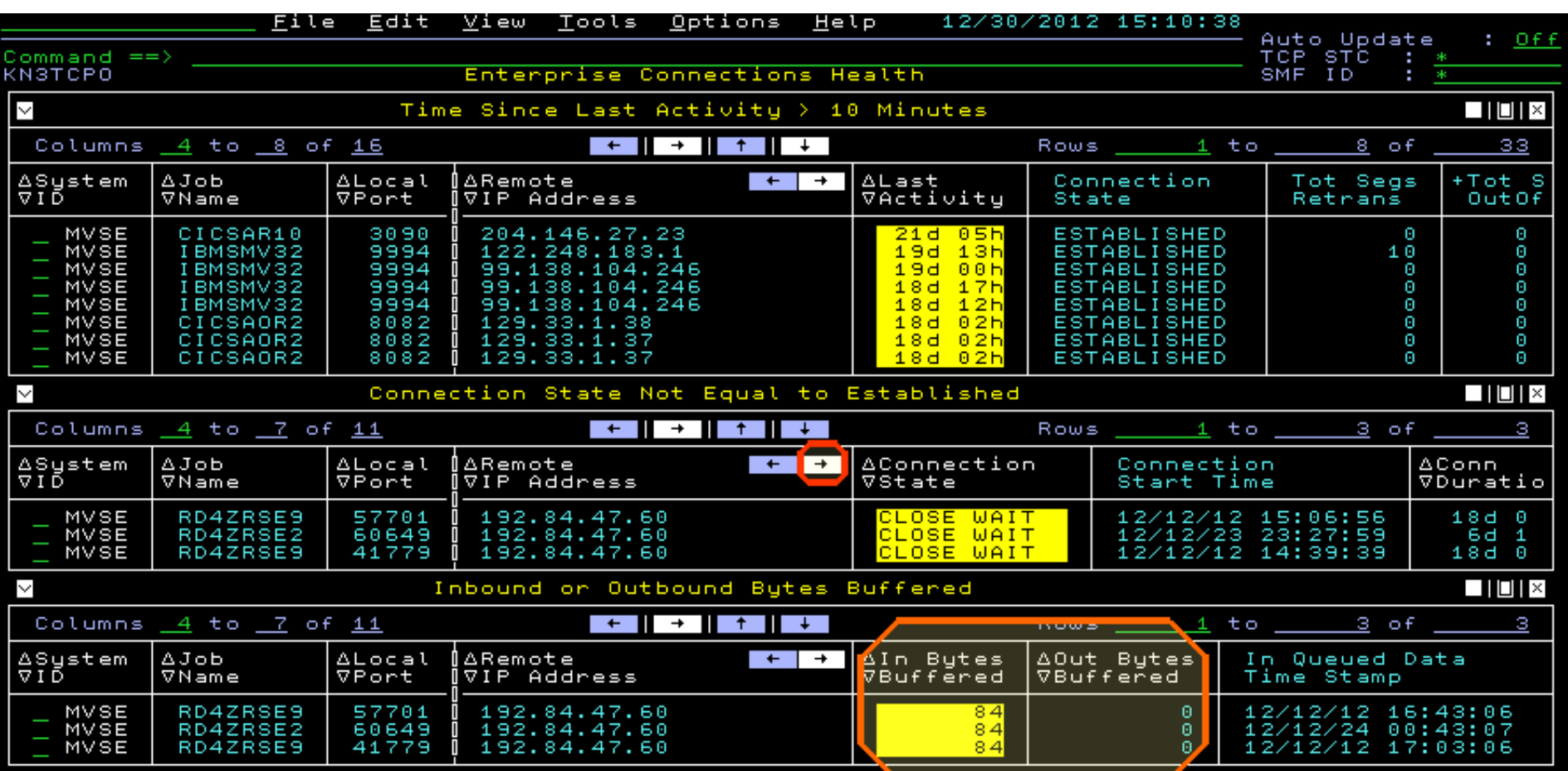

We see three windows with potential connection issues

- Connections with no activity in longer than 10 minutes.
- Connections not in Established state.
- Connections with bytes being buffered in CSM storage.

Complete your session evaluations online at www.SHARE.org/Pittsburgh-Eval 10

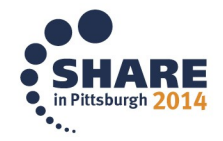

#### **TCP/IP Bytes Backing Up Overview**

- $\checkmark$  Backup in CSM storage ◆ LPAR can run out of storage
- Outbound backup
	- Endpoint slow or Network issues
- $\checkmark$ Inbound backup
	- ◆ High Application CPU
- **Results**

## **Can Prevent LPAR crash**

◆ Situation to drop connection

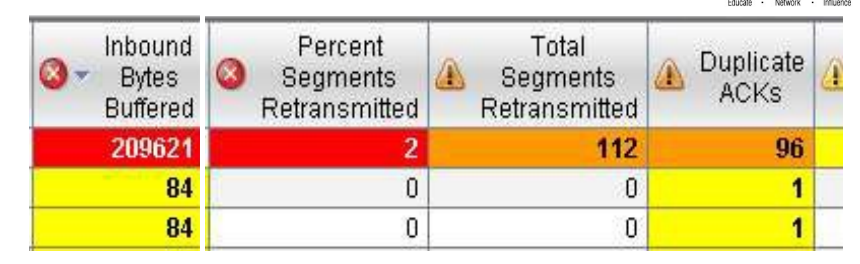

TEP: Inbound & Outbound Bytes Buffered

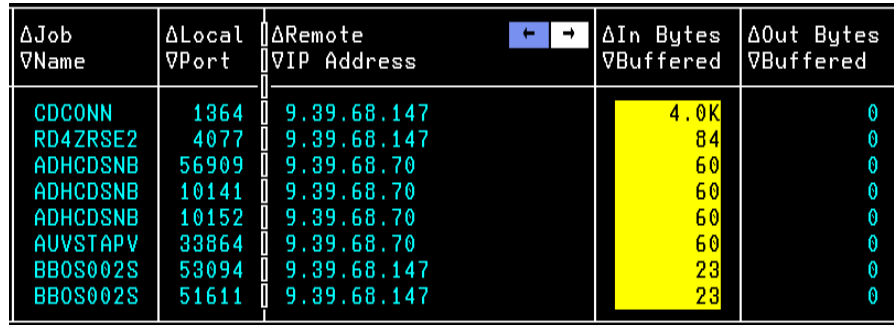

e3270ui: Enterprise Connection Health

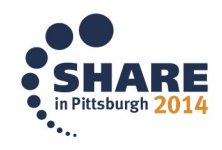

#### **Zombie Connections**

## **Overview**

- Connections
	- ◆ Not in established State
- $\checkmark$  Can prevent new connections  $\frac{1}{2}$ 
	- ◆ Exceed maximum socket limit
- $\checkmark$  No activity for days

## **Results**

- **Prevent Major outage**
	- Drop zombie connections

#### Enterprise Connections Health Connection State Not Equal to Established 1∆Conn l ast Local |VDuration lort. Activity I P Address  $18d$ 7701 AAH 17d 192.84.47.60 649 6d -156 Бđ 14h 192.84.4  $18d$ AAF 192.84.47.60

E3270ui or TEP: Enterprise Connection Health

Connections in CLOSE WAIT for hours or days can eventually prevent new connections from starting. This can be caused by applications failing to cleanup connections correctly. You can drop these "zombie" connections by issuing Drop command right from here.

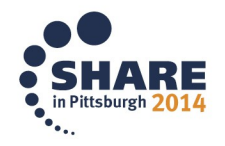

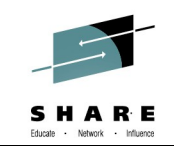

#### **Finding a Connection -** *FAST*

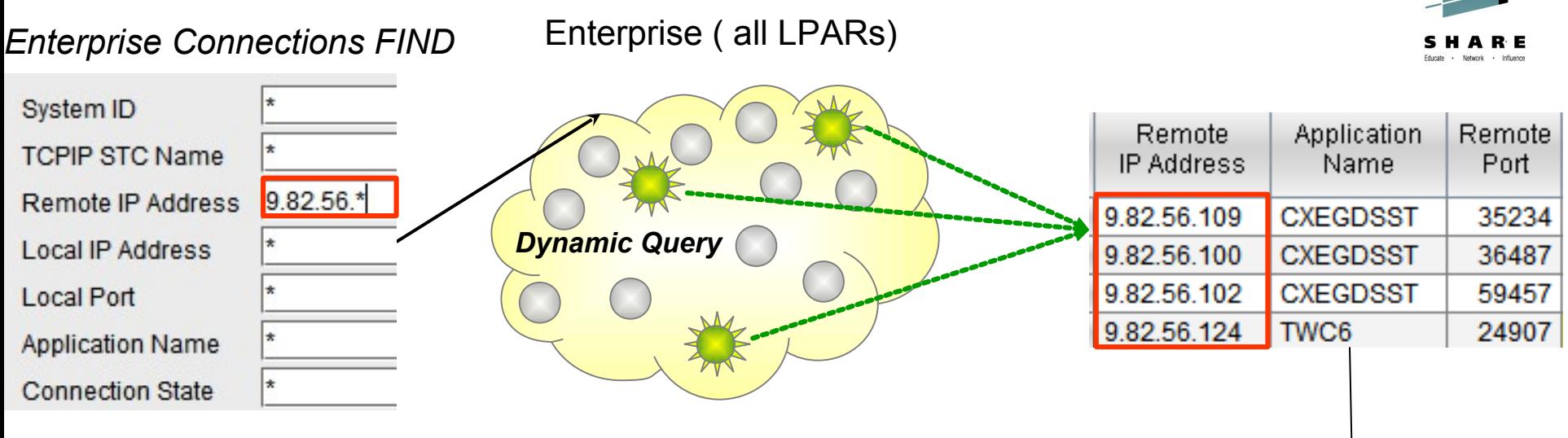

*Connections TN3270 FTP Sessions FTP Transfers*

#### *Enterprise FINDS FIND By - Examples: Diagnose*

Wild Card '\*' **DIP Addresses OPorts Applications OConnection States OTN3270 LOGMODES OTELNET Names OFTP DSN OUSERIDS** 

#### . . . . **1 . . . . . . . .** . . O & HO O O O O O O O O O O O O O O A D O O M & O C Enterpri... / \ II B D :  $Z$   $M$   $R$   $M$   $x$ **Average Response Time** Throughput NAM Enterprise Application Health 160,000 **Enternrise Connections Find** 140.000  $\frac{1}{20}$ **Enterprise Connections Heal** 120,000  $100\frac{1}{6}$ **Enterprise EE Connections C** 100,000 **Enterprise FTP Sessions Fin** |<br>|80<br>|60 80,000 **Enterprise FTP Sessions Ove** 60,000 Enterprise FTP Transfers Fin Internrise HPR Connections lernrise HinerSockets Inte **Enterprise Interfaces Overvie** Enterprise OMEGAMON for M Enterprise OSA Interfaces Ov Enterprise OSA-Express Cha Telnet LU Name Telnet I II Name Enterprise OSA-Express Port Total Bytes Received @ Total Transactions Detected Average IP Response Time Average Transaction Co Enterprise TN3270 Find Average SNA Response Time Total Rytes Sent **TN3270 Server Connections Summar** / <sup>1</sup> 0 8 0 x Bucket 1 Bucket 2 Bucket 2 Bucket 3 Bucket 3 Bucket 4 Bucket 4 Bucket 5 Bucket 5 Bucket 1 Total I Bytes Response Response Response Response Response Response Response Response Response Response **Rytes** Times Count | Times Percent | Times Count | Times Percent | Times Count | Times Percent | Times Count | Times Percent | Times Count | **Times Percent**  $74$ 23 55  $\overline{0}$  $\mathbf{0}$  $\overline{0}$  $\mathbf{0}$  $\mathbf{0}$  $\overline{0}$ 34 81  $\overline{\phantom{a}}$  $19$  $25$  $13$  $36$  $\mathbf{0}$  $14$ 25  $|9|$  $30$ 63  $18$ 38  $\mathbf{0}$ 72,295 178.543  $\mathbf{0}$  $\mathbf{0}$  $\mathbf{0}$  $\mathbf{0}$  $16$  $10$ 116 74  $24$ 15  $\overline{a}$  $\overline{25}$  $\overline{13}$ 43.998 45.982 Ō.  $\overline{\mathbf{r}}$  $14$ 25  $\overline{\phantom{a}}$  $\bullet$  in Pittsburgh 2014

#### **OMEGAMON MFN History Overview**

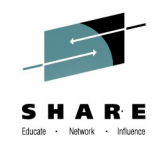

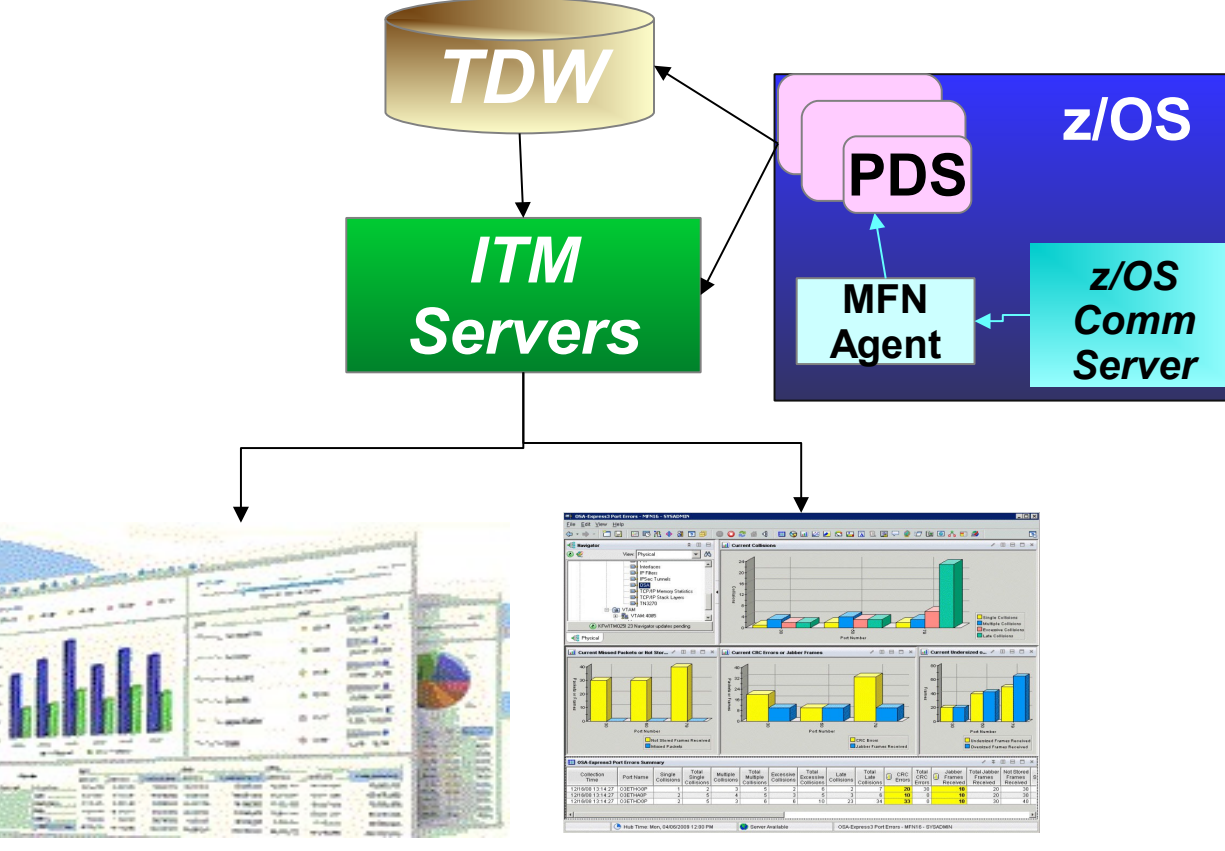

## *TCR*

## *TEP*

- ◆ PDS: Persistent Data Store 24 Hours Short Term History
- ◆TDW: Tivoli Data Warehouse Long Term History
- **TEP: Tivoli Enterprise Portal GUI**
- ◆TCR: Tivoli Common Reporter

14 Complete your session evaluations online at www.SHARE.org/Pittsburgh-Eval

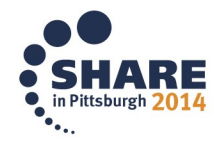

#### **Historical Baselines – on Demand**

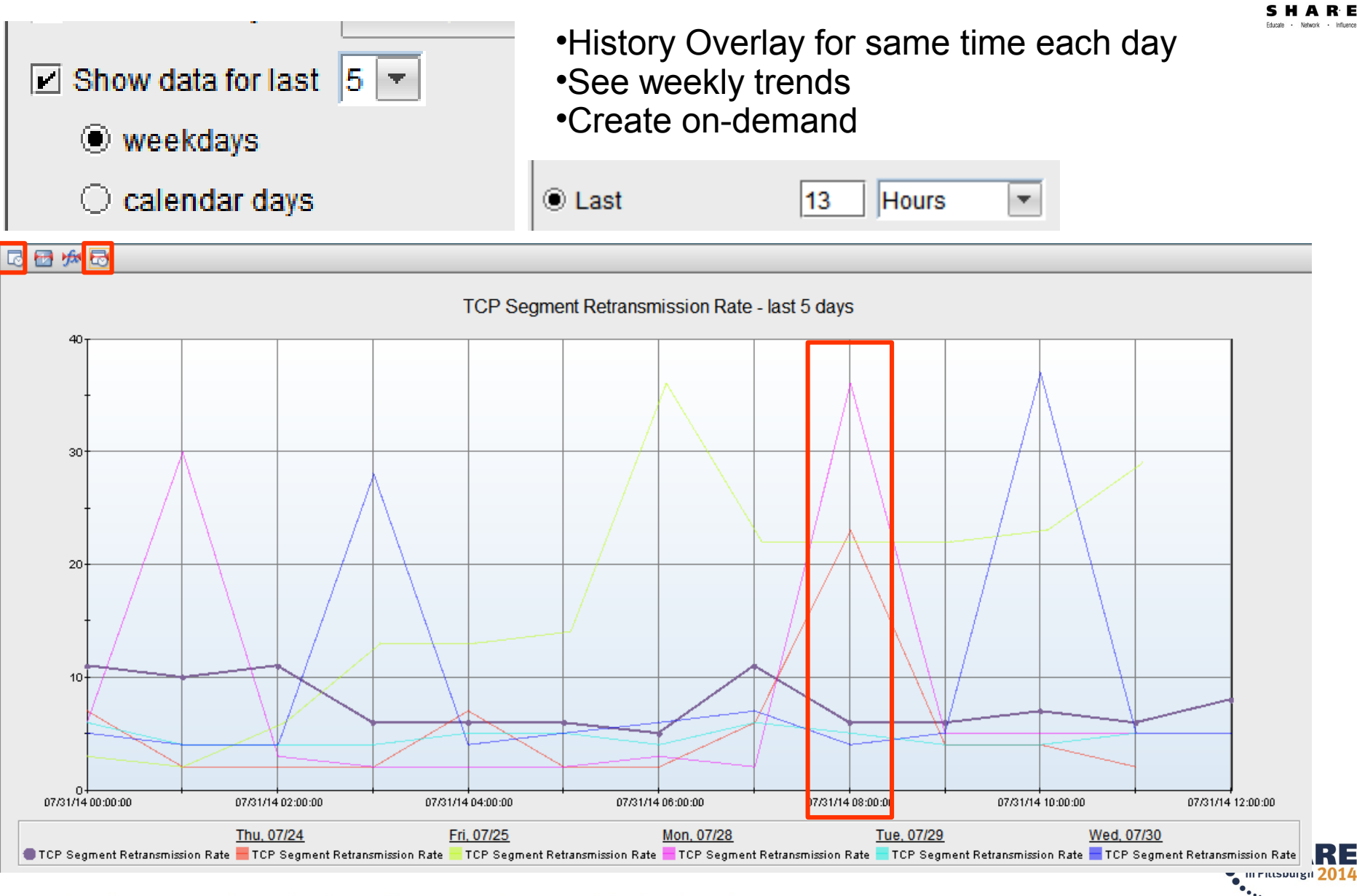

15 Complete your session evaluations online at www.SHARE.org/Pittsburgh-Eval

# **FTP Monitoring**

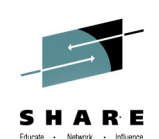

#### **Overview**

- $\checkmark$ FTP Sessions
	- ◆ Session Errors
	- ◆ Drill down to TCP/IP
- $\sqrt{FTP}$  Transfers
	- Monitor performance
- Enterprise FINDS
	- ◆ IP Address,
	- ◆ USERID, DSN

## **Results**

## **Access History immediately** ★ No need to wait for Report

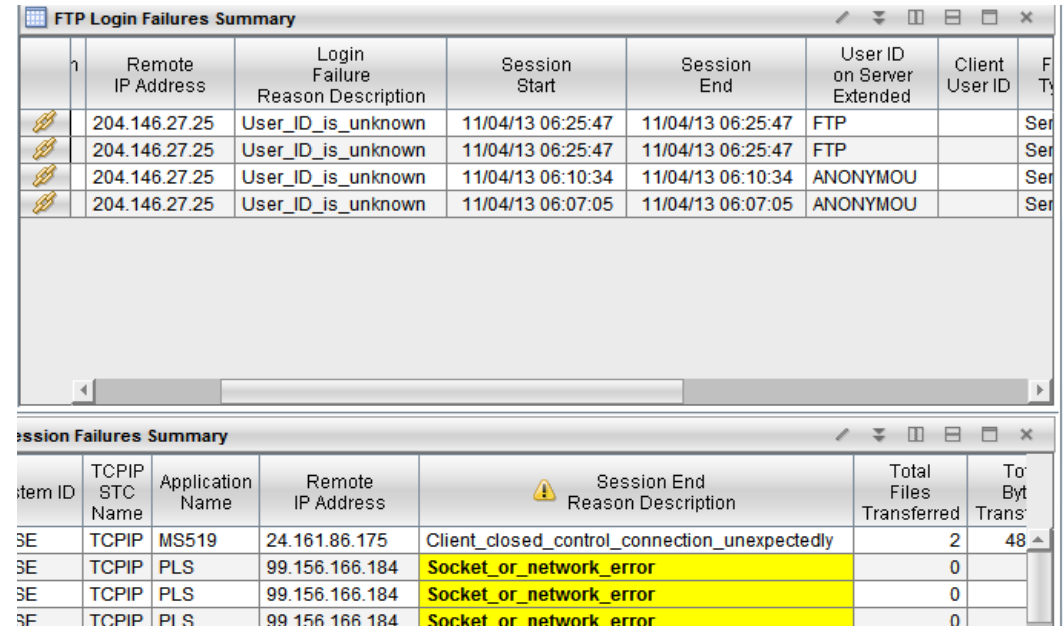

#### Available in TEP and e3270ui

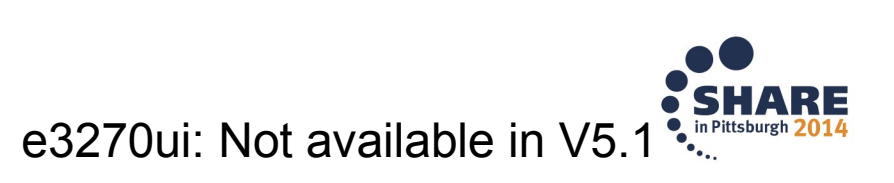

## **OSA-Express and Hypersockets**

#### **Overview**

Utilization, Discards, Microcode, MTU Size *Outbound Queue Priorities View non-z/OS OSAs* (snmp) *Alert if OSA is down*

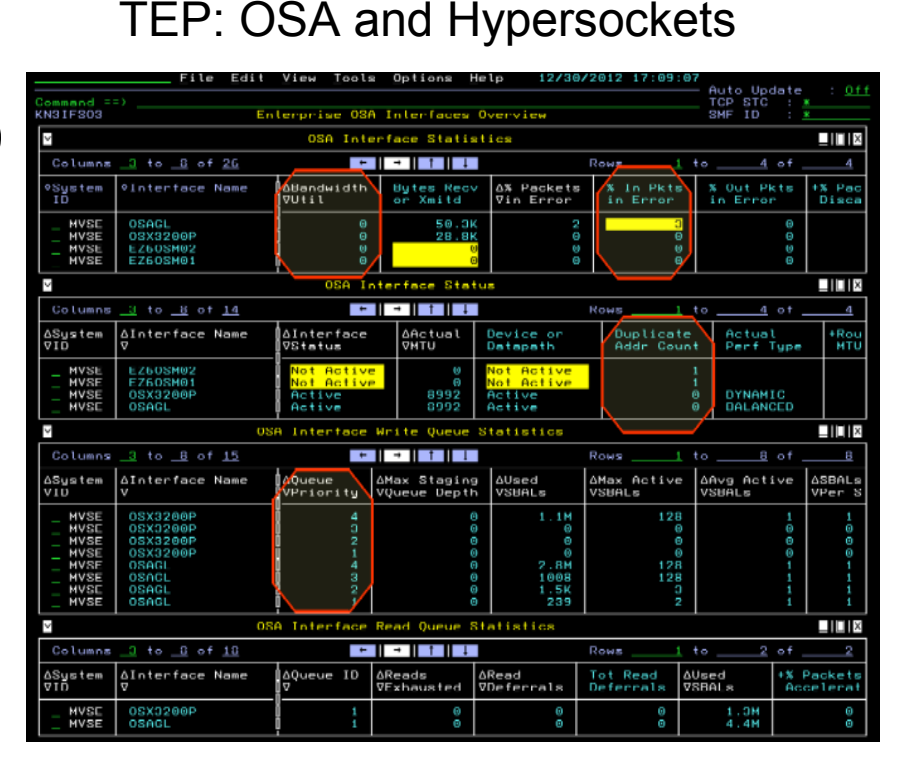

e3270ui: Enterprise OSA Interfaces

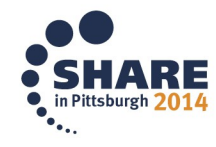

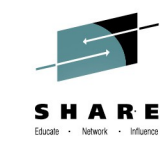

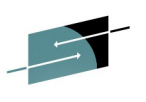

## **IPSEC**

## **Overview**

- Network layer Security
	- ◆ Driven by filters
	- ◆ Difficult to debug
- $\checkmark$ Tunnel Details
	- $\blacklozenge$  High Retransmissions
	- ◆ Out of Sequence
- Filter Statistics
	- ◆ HPR Maps to UDP

## **Results**

- Diagnose IPSEC filters
- **Unique to MFN**

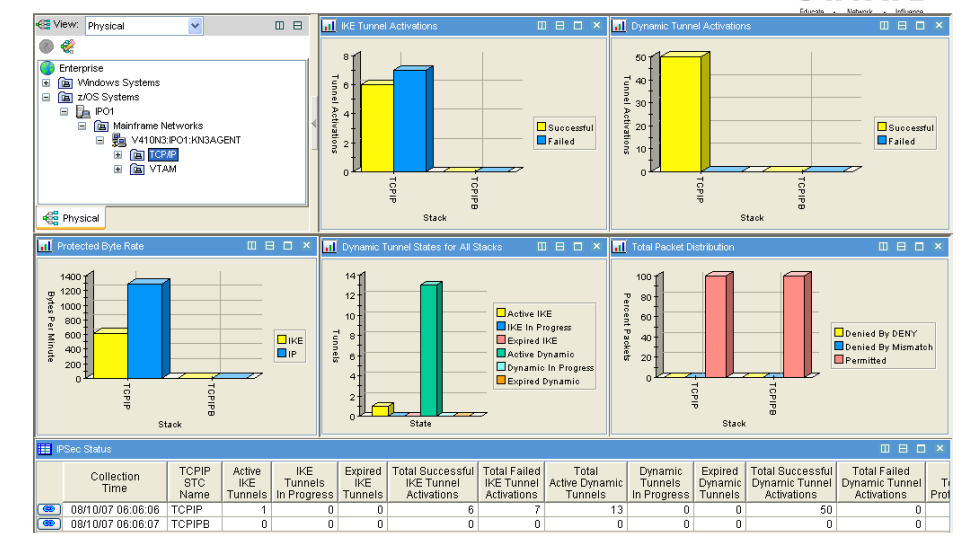

TEP: IPSEC

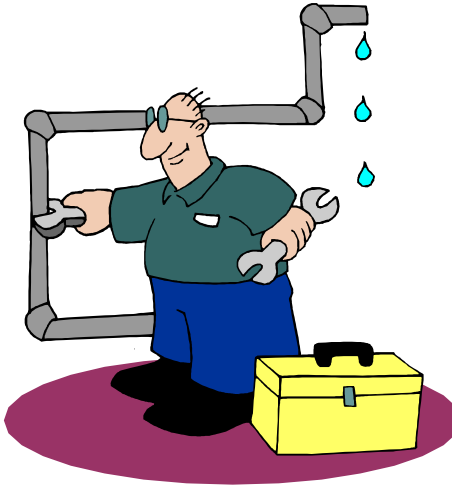

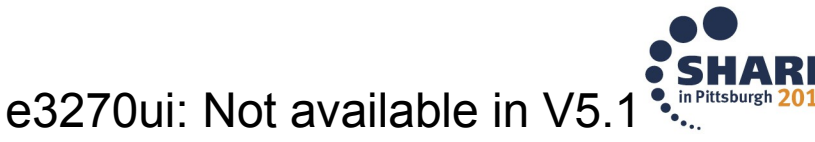

#### Complete your session evaluations online at www.SHARE.org/Pittsburgh-Eval 19

#### **Summary**

z/OS Comm Server NMI provides alternatives to tracing

 $\checkmark$  High speed, low overhead access to networking data

OMEGAMON for MFN Takes advantage of this interface

- $\checkmark$  Enterprise health of Applications and Connections
- $\checkmark$  History eliminates recreates
- $\checkmark$  Flexible ways to FIND resources, really fast
- $\checkmark$  FTP Sessions and Transfer Issues
- OSA Express
- $\checkmark$  IPSEC

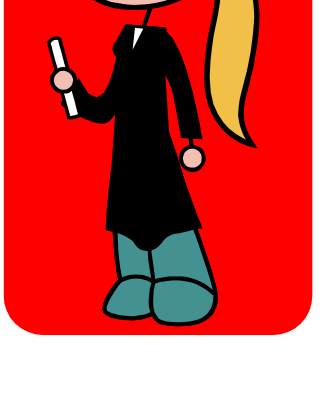

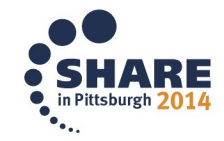

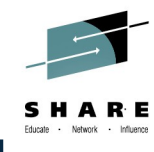

#### **OMEGAMON SHARE Sessions**

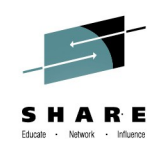

#### 15621: **What's New with OMEGAMON V5 Family**

Monday, 11:15 AM - 12:15 PM Room 311

15625: Learn the Latest Problem Solving Solutions for z/OS and Storage Subsystems with OMEGAMON

Tuesday 11:15 AM - 12:30 PM Room 311

15624: Learn the Latest Problem Solving Solutions for CICS and MQ with OMEGAMON Tuesday 03:00 PM - 04:00 PM Room 311

15548: OMEGAMON XE for Storage - VSAM RLS and z/OS copy Services Monitoring Tuesday 04:15 PM - 05:15 PM Room 317

## **15615: OMEGAMON V5 Enhanced 3270 Hands-on Lab Wednesday 04:15 PM - 05:30 PM Room 301**

15618: OMEGAMON Advanced Topics: User Interface Customization and the Tivoli Enterprise Portal - Hands-on Lab

Wednesday 05:45 PM - 06:45 PM Room 301

16083: Innovations in Network Management with NetView for z/OS

Wednesday 3:00 PM - 04:00 PM Room 311

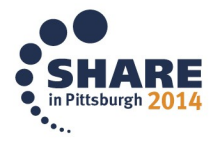

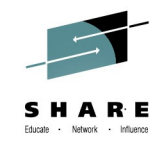

## **How IBM Can Identify z/OS Networking Issues without tracing Ernie Gilman IBM**

## **August 6th, 2014 Session 16084**

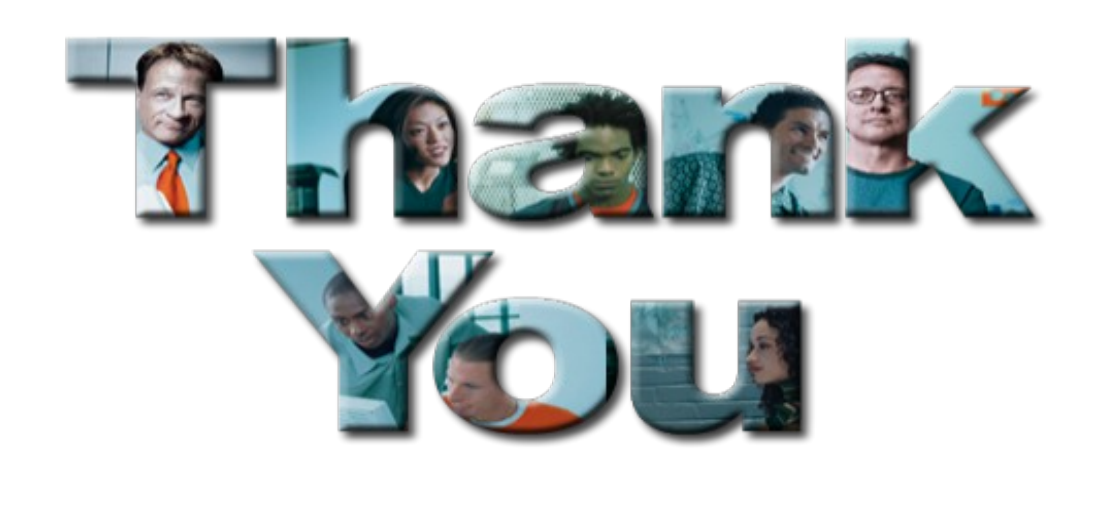

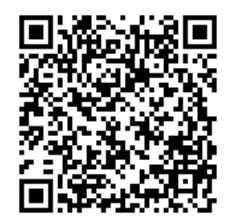

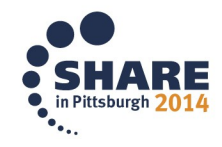

Complete your session evaluations online at www.SHARE.org/Pittsburgh-Eval

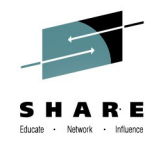

# **Reference**

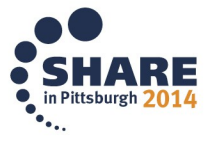

22Complete your session evaluations online at www.SHARE.org/Pittsburgh-Eval

## **YouTube videos of problem solving scenarios:**

**[http://www.youtube.com/playlist?list=PLiD3\\_RDV00JcpfI2GCf2mPqprba2KZCsP](http://www.youtube.com/playlist?list=PLiD3_RDV00JcpfI2GCf2mPqprba2KZCsP)**

- What's New with OMEGAMON XE for Mainframe Networks?
- Diagnosing Slow Response Times to a Business Partner's Applications
- Troubleshooting Applications with Poor FTP Performance
- Troubleshooting Backlogged Connections with TEP
- Diagnosing Connection Problems using a FIND Workspace
- Spotting Trends in an Abnormal Connection Count
- Backlog Connection Count Exceeds a Defined Threshold
- Balancing Workloads Between OSA Adapters
- Troubleshooting Problems with TN3270 Connectivity
- Determining Stack Health Using Throughput
- Running a NetView z/OS IP Packet Trace from OMEGAMON Mainframe Networks
- Understanding Spikes in CSM Storage Usage

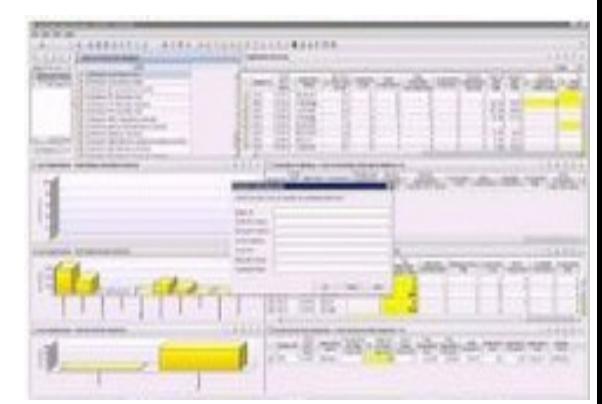

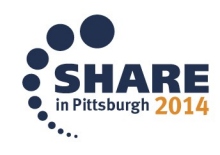

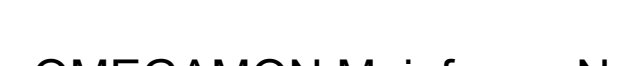

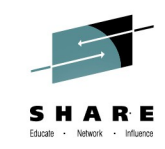

#### **OMEGAMON MFN to z/OS Communication Server Architecture**

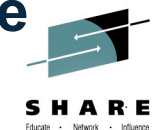

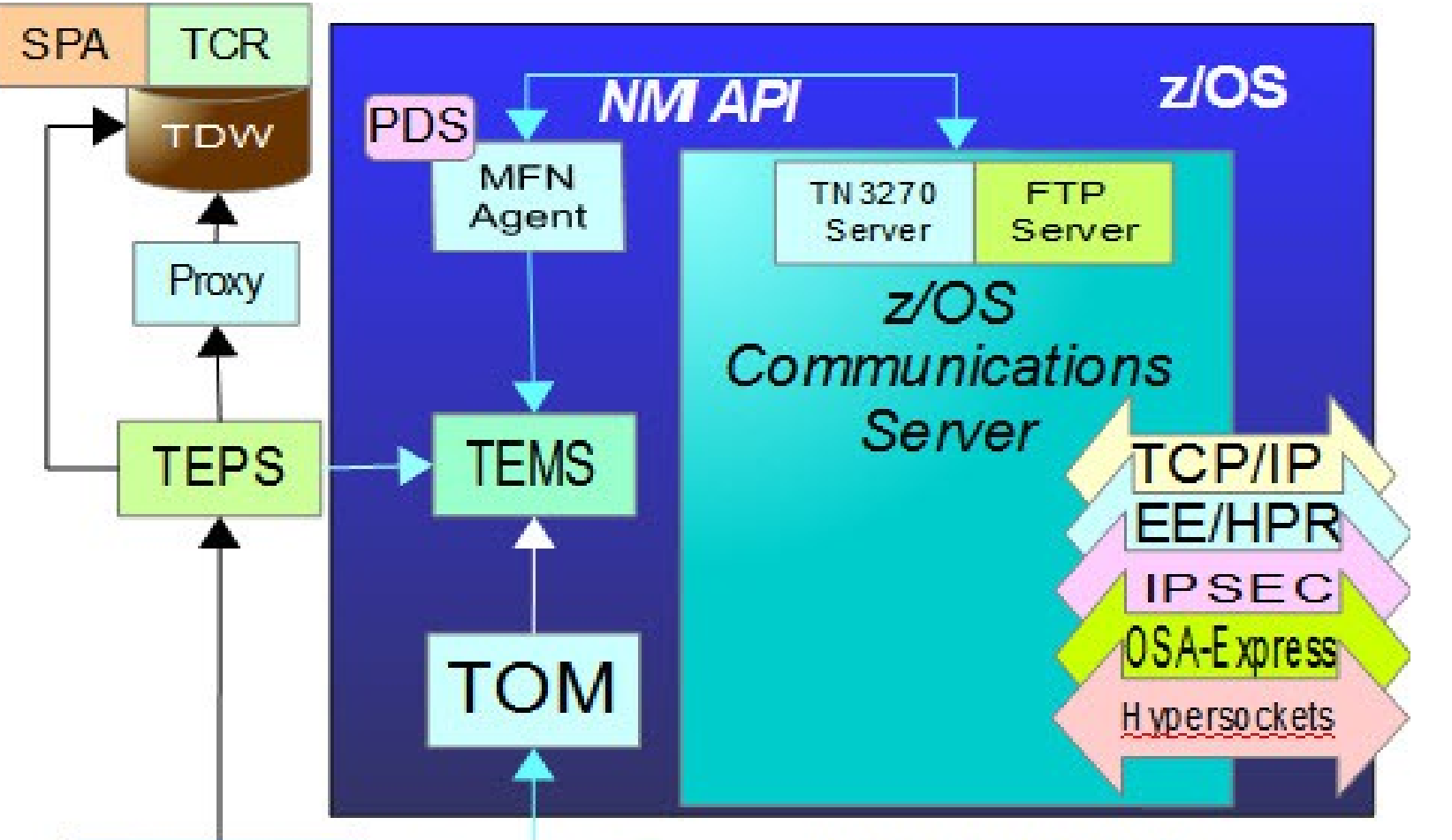

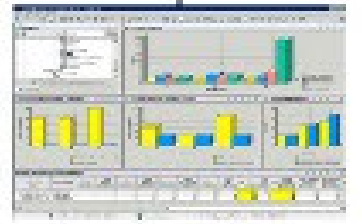

**TEP** 

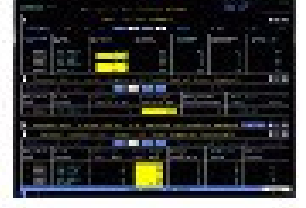

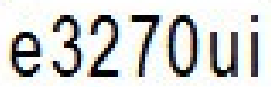

TEPS: Tivoli Enterprise Portal Server TEP: Tivoli Enterprise Portal GUI TEMS: Tioll Enterprise Management Server TOMS: Tivoli OMEGAMON Manager TDW: Tioll Data Warehouse **PDS: Persistent Data Store** NMI: Network Management Interface API SPA: Symmetrization and Pruning agent Proxy: Tivoll Proxy Agent for TDW TCR: Tivoli Common Reporter

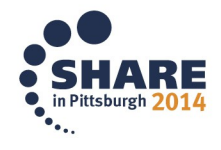

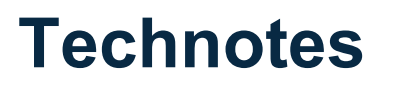

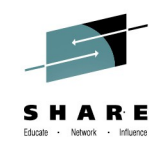

OMEGAMON XE for Mainframe Network v5.1.1 GA technote: <https://ibm.biz/BdxknT>

High Availability z/OS Hub TEMS support Technote <http://www-01.ibm.com/support/docview.wss?uid=swg21326770>

Troubleshooting no data conditions on the OMEGAMON Enhanced 3270 User Interface <http://www-01.ibm.com/support/docview.wss?uid=swg21610269>

### **Share Anaheim 2014 Presentation**

What's New(er) for z/OS Network Performance Monitoring with OMEGAMON by Dean Butler - Download [Session 14871](https://www.google.com/url?sa=t&rct=j&q=&esrc=s&source=web&cd=1&ved=0CCEQFjAA&url=https://share.confex.com/share/122/webprogram/Handout/Session14871/SHARE_Anaheim2014_14871_Whats_Newer.pdf&ei=YXTWU8vDFNCayASWuYCgDg&usg=AFQjCNEMt0SEj4l8yX3O4Bh-xDk2HKU9kw&bvm=bv.71778758,d.aWw&cad=rja)

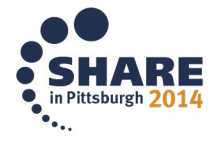

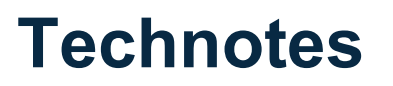

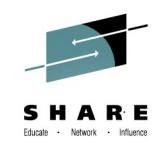

OMEGAMON XE for Mainframe Network v5.1.1 GA technote: <https://ibm.biz/BdxknT>

High Availability z/OS Hub TEMS support Technote <http://www-01.ibm.com/support/docview.wss?uid=swg21326770>

Troubleshooting no data conditions on the OMEGAMON Enhanced 3270 User Interface <http://www-01.ibm.com/support/docview.wss?uid=swg21610269>

### **Share Anaheim 2014 Presentation**

What's New(er) for z/OS Network Performance Monitoring with OMEGAMON by Dean Butler - Download [Session 14871](https://www.google.com/url?sa=t&rct=j&q=&esrc=s&source=web&cd=1&ved=0CCEQFjAA&url=https://share.confex.com/share/122/webprogram/Handout/Session14871/SHARE_Anaheim2014_14871_Whats_Newer.pdf&ei=YXTWU8vDFNCayASWuYCgDg&usg=AFQjCNEMt0SEj4l8yX3O4Bh-xDk2HKU9kw&bvm=bv.71778758,d.aWw&cad=rja)

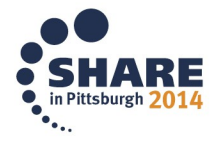

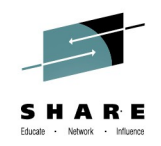

#### **Community, Forum, Wiki**

#### OMEGAMON XE for Mainframe Networks Community/Forum Support Site:

http://www-01.ibm.com/software/sysmgmt/products/support/R118663G41228S30-communi

#### Tivoli System z Monitoring and Application Management:

[https://www.ibm.com/developerworks/mydeveloperworks/wikis/home?lang](https://www.ibm.com/developerworks/mydeveloperworks/wikis/home?lang=en) =en#/wiki/Tivoli%20System%20z%20Monitoring%20and%20Application%20Management

#### OMEGAMON XE for Mainframe Networks Wiki:

[https://www.ibm.com/developerworks/mydeveloperworks/wikis/home?lang](https://www.ibm.com/developerworks/mydeveloperworks/wikis/home?lang=en) =en#/wiki/Tivoli%20System%20z%20Monitoring%20and%20Application%20Management

#### Service Management Connect:

<https://www.ibm.com/developerworks/servicemanagement/>

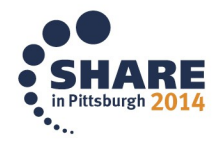

## **Product Documentation**

Document library: <https://ibm.biz/Bdxknw> Common books: <https://ibm.biz/BdxknU>

IBM Tivoli OMEGAMON XE for Mainframe Networks: Planning and Configuration Guide, **SC27-4447** Enhanced 3270 User Interface Guide, **SC27-4450** Tivoli Enterprise Portal User's Guide, **SC27-4446** Troubleshooting Guide, **SC27-4448** Parameter Reference, **SC27-4449**

IBM Tivoli OMEGAMON XE and Tivoli Management Services on z/OS: Common Planning and Configuration Guide: **SC23-9734**

IBM Tivoli OMEGAMON XE and Tivoli Management Services: Enhanced 3270 User Interface Guide: **SC22-5426**

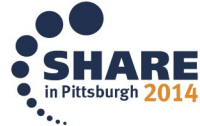